## G2336U-G2351

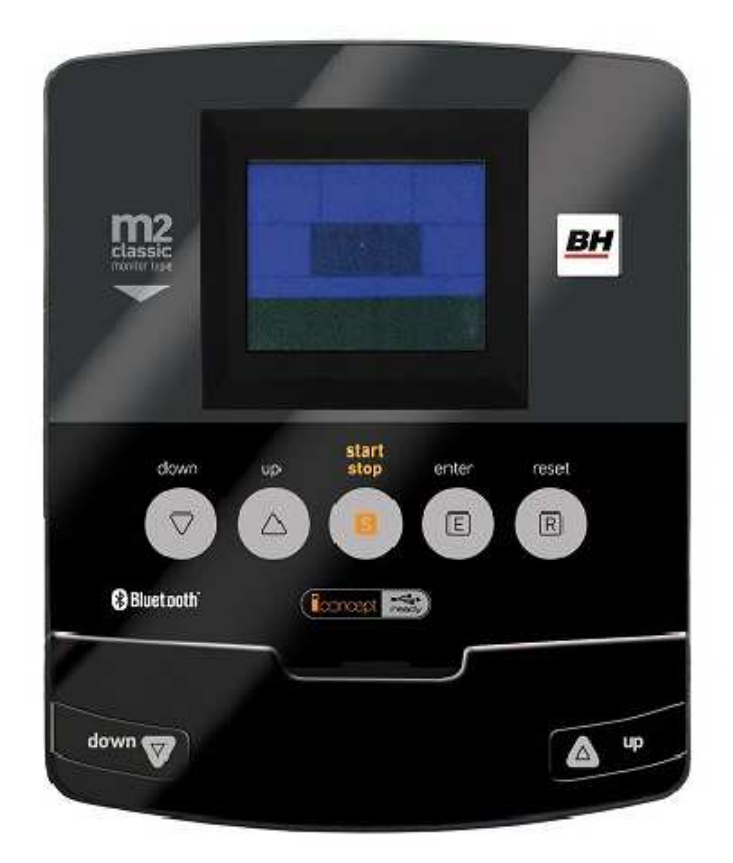

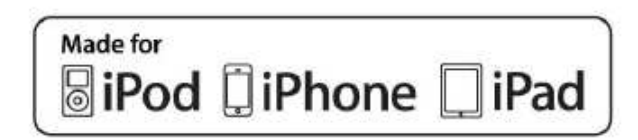

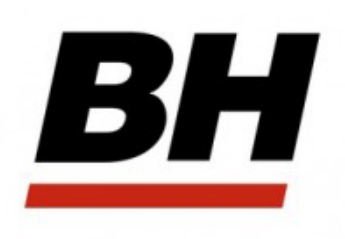

**Athlon Dual (G2336U) Atlantic Dual (G2525U) NLS12 Dual (G2351)** 

# **Konzol felhasználói kézikönyv**

## **Beüzemelés**

A konzol bekapcsolásához az edzőgéphez adott adapter dugóját dugja be az edzőgép hátsó részénél található aljzatba, a másik végét pedig dugja be a földelt fali aljzatba (220-230V). Ha bármelyik edzésprogram során megnyomja a START/STOP gombot, a program leáll. A program újraindításához nyomja meg ugyanezt a gombot még egyszer. Az edzőgép automatikusan kikapcsol, ha 4 percig nem észlel edzésre utaló tevékenységet.

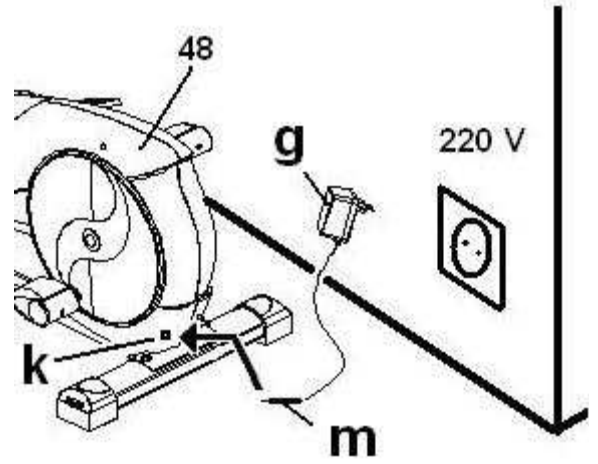

**Fontos:** Az elektromos hulladékot speciális szeméttárolóba kell elhelyezni!

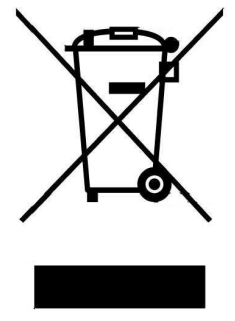

## **Konzol funkciók**

A konzolon 5 konzolgomb található: START/STOP, RESET, ENTER, UP▲ és DOWN▼. A kijelző közepén folyamatosan megjelenik az adott programban a pedálok ellenállási szintje. A konzolon 5 ablak található, amelyek a következő edzési paramétereket mutatják: sebesség/fordulatszám (SPEED/RPM), edzésidő (TIME), megtett távolság (DISTANCE), watt/elégetett kalóriák száma (WATT/CALORIES) és a mért pulzus (PULSE RATE). A konzolba 20 program lett beépítve: 1 manuális program, 9 előre beállított program, 4 saját szerkesztésű program, 4 pulzusprogram, 1 teljesítmény program és 1 véletlenszerű program.

#### **Váltás az edzésprogramok között**

Miután kiválasztott egy felhasználót, a kijelzőn számos program profilja villogni kezd. Összesen 6 különböző programból választhat: manuális, előre beállított program, saját szerkesztésű, teljesítmény, pulzusprogram, véletlenszerű program. A programok közti léptetéshez használja a START/STOP gombot a konzol leállításához, majd nyomja meg a RESET gombot! Az UP▲ / DOWN▼ gombok segítségével válassza ki a megfelelő programot.

## **A manuális mód**

Az UP▲ / DOWN▼ gombok segítségével válassza ki a manuális programot és nyomja meg az ENTER gombot! Nyomja meg a START/STOP gombot a program elindításához és az UP▲ / DOWN▼ gombok segítségével tudja állítani az ellenállási szintet. 24 ellenállási szint van. Ha a konzol bekapcsolásakor megnyomja a START/STOP gombot, a konzol automatikusan a manuális módba kerül.

#### **Időkorlát megadása**

Ha kiválasztotta a manuális programot, nyomja meg az ENTER gombot és az idő ablaka villogni kezd. Az UP▲ / DOWN▼ gombok segítségével meg tudja adni az edzésidőt 5 és 99 perc között, majd nyomja meg a START/STOP gombot a program elindításához! Az idő ablakban a megadott edzésidőtől visszaszámlálás történik amíg az idő el nem éri a 0 értéket. Ekkor a konzol hangjelzést ad, jelezve, hogy a program befejeződött.

#### **Távolságkorlát megadása**

Ha kiválasztotta a manuális programot, nyomja meg kétszer az ENTER gombot és a távolság ablaka villogni kezd. Az UP▲ / DOWN▼ gombok segítségével meg tudja adni a távolságot 1 és 99 km között, majd nyomja meg a START/STOP gombot a program elindításához! A távolság ablakban a megadott értéktől visszaszámlálás történik amíg a távolság el nem éri a 0 értéket. Ekkor a konzol hangjelzést ad, jelezve, hogy a program befejeződött.

## **Kalóriaégetési korlát megadása**

Ha kiválasztotta a manuális programot, nyomja meg háromszor az ENTER gombot és a kalória ablaka villogni kezd. Az UP▲ / DOWN▼ gombok segítségével meg tudja adni az elégetni kívánt kalóriák számát 10 és 990 kalória között, majd nyomja meg a START/STOP gombot a program elindításához! A kalória ablakban a megadott értéktől visszaszámlálás történik amíg a kalória el nem éri a 0 értéket. Ekkor a konzol hangjelzést ad, jelezve, hogy a program befejeződött.

## **Előre beállított programok**

Az UP▲ / DOWN▼ gombok segítségével válassza ki a PROGRAM funkciót és nyomja meg az ENTER gombot! Az UP▲ / DOWN▼ gombok segítségével válassza ki a 9 lehetséges programból – a kijelzőn megjelennek a programok profiljai – azt, amelyik leginkább megfelel Önnek, majd nyomja meg az ENTER gombot! Nyomja meg a START/STOP gombot a program elindításához! Alapesetben az edzésidő 10 perc, mely 10 darab 1 perces szegmensre oszlik. Ha szeretne idő/távolság/kalóriaégetési korlátokat megadni kövesse a leírtakat! Miután a programot kiválasztotta, de még nem nyomta meg a START/STOP gombot, nyomja meg az ENTER konzolgombot! Az UP▲ / DOWN▼ gombok segítségével meg tudja adni az edzésidőt, mely majd 10egyenlő hosszú szegmensre oszlik. Nyomja meg az ENTER gombot a távolság megadásához, majd nyomja meg ismét az ENTER gombot az elégetett kalóriák számának megadásához! Nyomja meg a START/STOP gombot a program elindításához! Edzés közben az UP▲ / DOWN<sup>▼</sup> gombok segítségével tudja állítani az ellenállási szintet.

#### **Az el***ő***re beállított programok profiljait a kézikönyv utolsó oldalán találja meg.**

## **Teljesítményprogram**

Az UP▲ / DOWN▼ gombok segítségével válassza ki a WATT funkciót, majd nyomja meg az ENTER gombot! Az UP▲ / DOWN▼ gombok segítségével meg tudja adni a felhasználó által termelt WATT értéket 70 és 310 egység között. Adja meg a Watt értéket és nyomja meg az ENTER gombot a programidő megadásához, majd nyomja meg ismét az ENTER gombot a távolság megadásához, majd végül ismét nyomja meg ugyanezt a gombot az elégetett kalóriák számának megadásához! Nyomja meg a START/STOP gombot a program elindításához! A program során a pedálok ellenállása függ a megadott Watt értéktől és a pedálozás sebességétől.

## **Saját szerkesztésű program**

Az UP▲ / DOWN▼ gombok segítségével válassza ki a USER funkciót, majd nyomja meg az ENTER gombot! Válassza ki a felhasználót U1 és U4 között az UP▲ / DOWN▼ gombokkal és nyomja meg az ENTER gombot! Nyomja le az ENTER gombot 4 másodpercig! A program első szegmense villogni kezd a kijelző bal részén. Az UP▲ / DOWN▼ gombok segítségével adja meg az első szegmens pedál ellenállását, majd nyomja meg az ENTER gombot. Ismételje meg a folyamatot amíg mind a 10 szegmensre nem állít pedál ellenállás értéket. Nyomja meg a START/STOP gombot a program elindításához! Idő/távolság és/vagy kalória korlát megadásához a következőt kell tenni: Amikor a programot kiválasztotta, de még nem nyomta meg a START/STOP gombot, nyomja le az ENTER gombot 4 másodpercig! Ekkor az idő ablaka villogni kezd. Az UP▲ / DOWN▼ gombok segítségével meg tudja adni az edzésidőt, nyomja meg az ENTER gombot! Ekkor a távolság ablak kezd villogni és a távolság adható meg az előző módon. Nyomja meg az ENTER gombot az elégetett kalóriák számának megadásához! Végül nyomja meg a START/STOP gombot a program elindításához!

## **Pulzusprogramok**

Az UP▲ / DOWN▼ gombok segítségével válassza ki a H.R.C funkciót, majd nyomja meg az ENTER gombot! Az UP▲ / DOWN▼ gombok segítségével válasszon egyet a 4 lehetséges pulzusprogramból, majd nyomja meg az ENTER gombot! Az első három esetben egy állandó pulzusértéken edz majd, mely a maximális pulzusérték (220-életkor) egy megadott százaléka (60%, 70% és 85%). Amennyiben a TAG opciót választja, a felhasználó adja meg az állandó pulzusértéket, melyen edzeni szeretne az UP▲ / DOWN▼ gombok segítségével. A megadott pulzusérték elfogadásához nyomja meg az ENTER gombot, majd a START/STOP gombbal indítsa el a programot! A pedálok ellenállása automatikusan változik a megadott célpulzus értéktől függően. Ha a mért pulzus a célpulzus érték alatt van, akkor a pedálok ellenállása minden 30 másodpercben 1 egységgel növekedni fog addig amíg a két pulzusérték egyenlő nem lesz. A növekedés a maximális 24-es ellenállási szintig történhet. Ha a mért pulzus magasabb a megadott értéknél, akkor a konzol hangjelzést ad és minden 15 másodpercben a pedálok ellenállási szintje 1 egységgel csökken. A csökkenés a minimális 1-es szintig lehetséges. Ha a pulzus még 30 másodpercig így is magasabb a célértéknél, akkor a konzol hangjelzést ad és a felhasználó védelme érdekében a program leáll és a konzol kikapcsol. A programok során lehetséges idő/távolság és/vagy kalória korlátokat megadni. Ha kiválasztott egy pulzusprogramot, de még nem nyomta meg a START/STOP gombot, nyomja meg az ENTER gombot! Az UP▲ / DOWN▼ gombok segítségével adja meg az edzésidőt, majd nyomja meg az ENTER gombot! Az UP▲ / DOWN▼ gombok segítségével adja meg a távolságot, majd nyomja meg az ENTER gombot! Az UP▲ / DOWN▼ gombokkal adja meg az elégetett kalóriák számát, majd nyomja meg az ENTER gombot! Nyomja meg a START/STOP gombot a program elindításához! A pulzusprogramok használata során a kezeit tartsa a markolati pulzusmérők fémérzékelőin (R)!

## **Véletlenszerű program**

Az UP▲ / DOWN▼ gombok segítségével válassza ki a RANDOM funkciót, majd nyomja meg az ENTER gombot! A kijelzőn megjelenik egy véletlenszerű program profilja. Nyomja meg a START/STOP gombot a program elindításához! A program időtartama 10 perc lesz, ami 10 egyenlő hosszúságú szegmensre oszlik. Ha a programra idő/távolság és/vagy kalória korlátot szeretne állítani a következő dolgokat kell tenni: Amikor kiválasztotta a programot, de még nem nyomta meg a START/STOP gombot, nyomja meg az ENTER gombot! Az UP▲ / DOWN▼ gombok segítségével meg tudja adni az edzésidőt, majd nyomja meg az ENTER gombot! Az UP▲ / DOWN▼ gombokkal meg tudja adni a távolságot, majd nyomja meg az ENTER gombot! Az UP▲ / DOWN▼ gombok segítségével adja meg az elégetendő kalóriák számát, majd nyomja meg az ENTER gombot! Nyomja meg a START/STOP gombot a program indításához! Az UP▲ / DOWN▼ gombok segítségével tudja a program során a pedálok ellenállási szintjét módosítani kell.

## **Pulzusmérés**

#### **Markolati pulzusmérő**

Ennél az edzőgépnél a pulzus mérése a markolati pulzusmérő segítségével történik úgy, hogy tenyereit a pulzusmérő érzékelőire (R) helyezi. Ha helyesen helyezte tenyereit az érzékelőkre, a kijelző jobb oldalán egy szív alakú jel lesz látható és villogni kezd, majd egy kis idő múlva a mért pulzus numerikus értéke is megjelenik. Ha a két tenyér nincs jól az érzékelőkre helyezve, a pulzusmérés nem lesz sikeres. Ha a kijelzőn egy "P" üzenet jelenik meg vagy a szív alakú szimbólum nem villog, akkor a tenyerek nem lettek jól ráhelyezve az érzékelőkre.

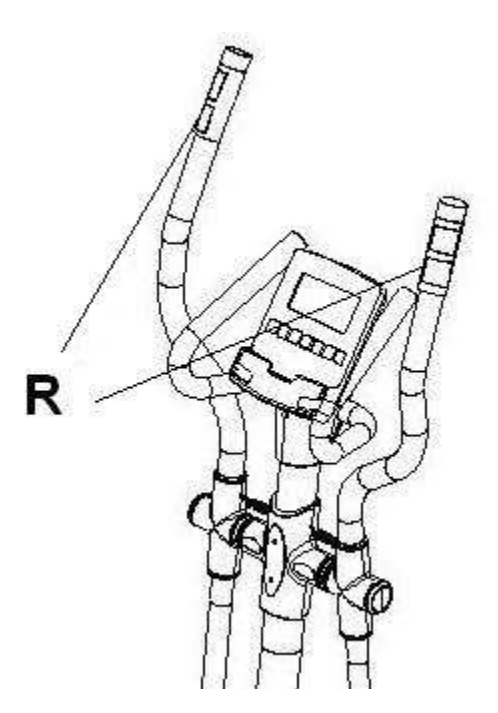

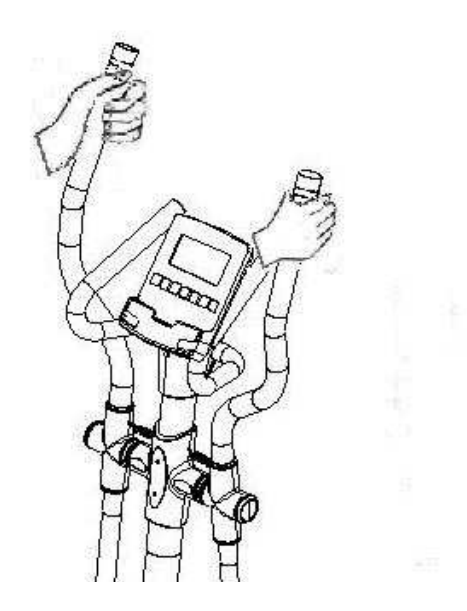

#### **BODY FAT program**

Ez a program a felhasználó testzsír százalékát számítja ki. Az UP▲ / DOWN▼ gombok segítségével válassza ki a BODYFAT funkciót és nyomja meg az ENTER gombot! Az UP▲ / DOWN▼ gombokkal adja meg a felhasználó testmagasságát (HEIGHT) 90 és 210 cm között, majd nyomja meg az ENTER gombot! Ezután hasonló módon adja meg a felhasználó testtömegét (WEIGHT) 10 és 150 kg között, majd nyomja meg az ENTER gombot! Az UP▲ / DOWN▼ gombokkal adja meg a felhasználó életkorát (AGE) 10 és 100 év között, majd nyomja meg az ENTER gombot! Végül az UP▲ / DOWN▼ gombok segítségével adja meg a felhasználó nemét (SEX) (Male = Férfi, Female = Nő) és nyomja meg az ENTER gombot! Nyomja meg a START/STOP gombot és helyezze tenyereit a fenti ábra szerint a pulzusmérők érzékelőire (R)! Néhány másodperc múlva a kijelző alsó részén megjelenik a felhasználó testzsír százalék értéke. Ha az "ERROR" hibakód jelenik meg a kijelzőn, akkor kezeit nem helyezte helyesen az érzékelőkre!

A megadott érték alapján kikövetkeztethető a testzsír százalékhoz tartozó minőség.

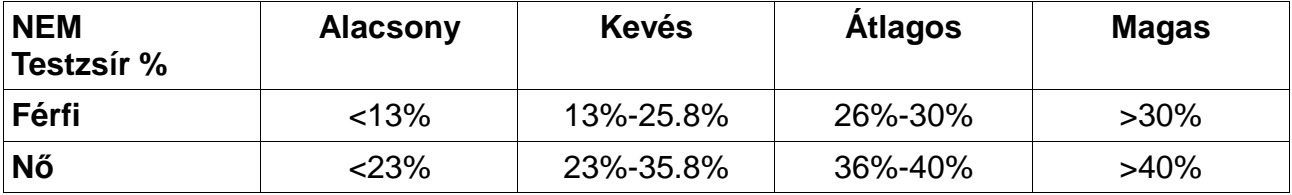

 **IOS és Android termékek működtetése (kompatibilis iPhone, iPad és iPod és Android Bluetooth 4.0 eszközökkel)** 

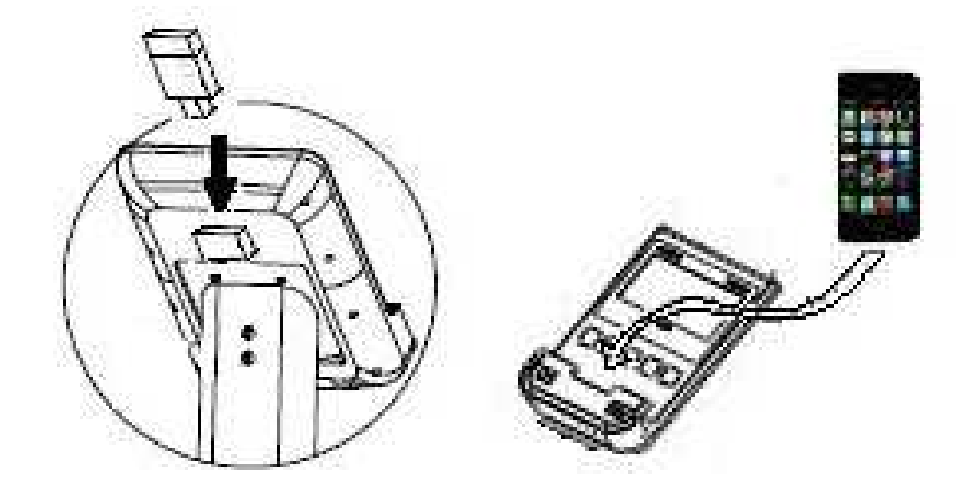

## **IOS termékek**

Töltsön le egy **PAFERS** alkalmazást az Apple Store (https://itunes.apple.com) vagy PAFERS (http://pafers.com) oldalrólhelyről. A kompatibilis eszközök listájának megtekintéséhez látogassa meg a www.bhfitness.com weboldalt! Ezután csatlakoztassa az USB Bluetooth modult (külön megvásárolható!) a kijelző hátsó részén található USB csatlakozóba. Állítsa be iPod vagy iPad készülékén a Bluetooth egységet az ON pozícióba és az automatikusan elkezdi keresni az aktív Bluetooth kapcsolatot. Ezután válassza ki az aktív bluetooth modult a listából és csatlakoztassa azt a Bluetooth kapcsolattal! Nyissa meg a letöltött Pafers alkalmazást és futtassa azt!

## **ANDROID működtetés (kompatibilis ANDROID alkalmazások)**

Töltsön le egy **PAFERS** alkalmazást a Google Play (https://play.google.com/store) vagy a **PAFERS** (http://pafers.com) oldalról! A kompatibilis alkalmazások listájának megtekintéséhez látogassa meg a www.bhfitness.com weboldalt! Ezután csatlakoztassa az USB Bluetooth modult (külön megvásárolható!) a kijelző hátsó részén található USB csatlakozóba. Kapcsolja be a Bluetooth opciót az ANDROID készülékén! Nyissa meg a letöltött **PAFERS** alkalmazást és futtassa azt!

## Hibakezelés

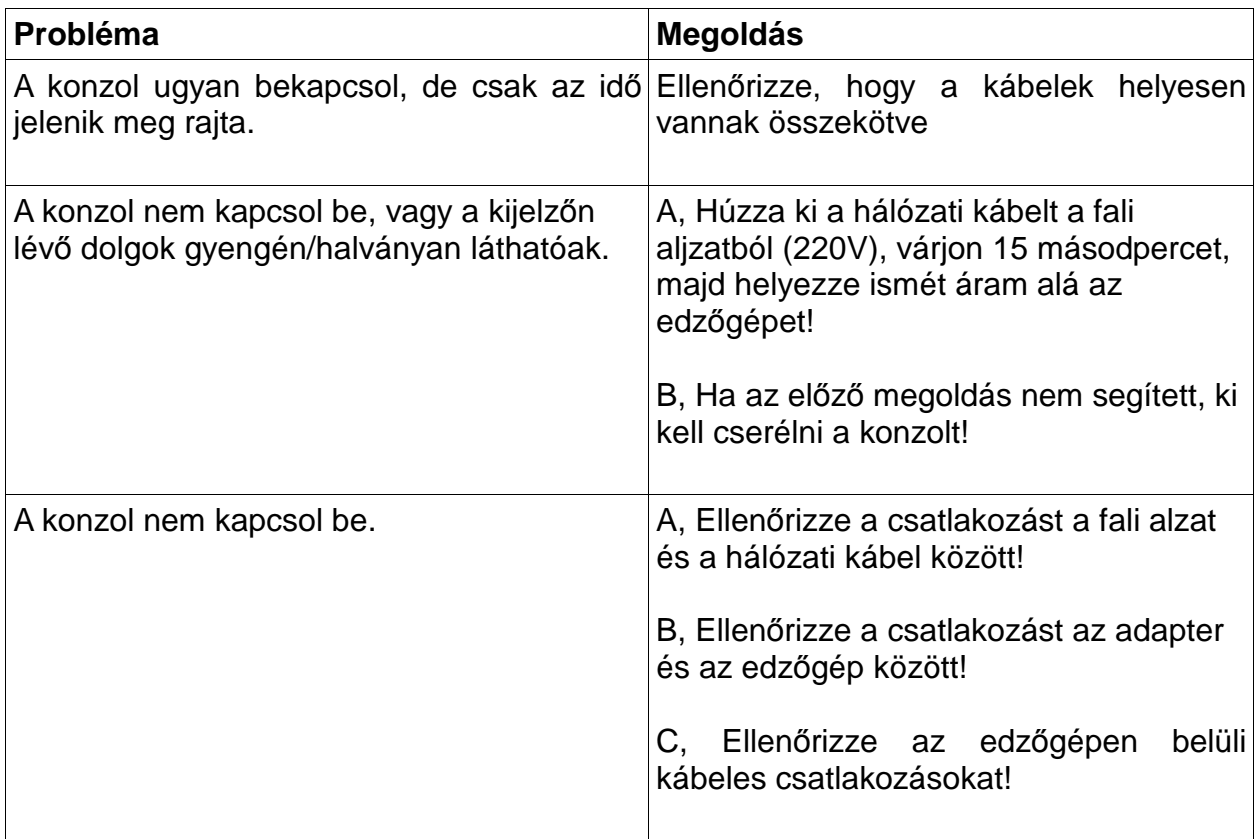

A konzolt ne tegye ki a közvetlen napsugárzásnak, ez meghibásodást okozhat benne! Továbbá ne engedje, hogy a konzolt víz vagy ütés érje!

Ha bármilyen kérdése van az edzőgép működésével kapcsolatban, forduljon hozzánk bizalommal!

## **A BH fenntartja azon jogát, hogy a termék specifikációját minden előzetes figyelmeztetés nélkül megváltoztathassa!**

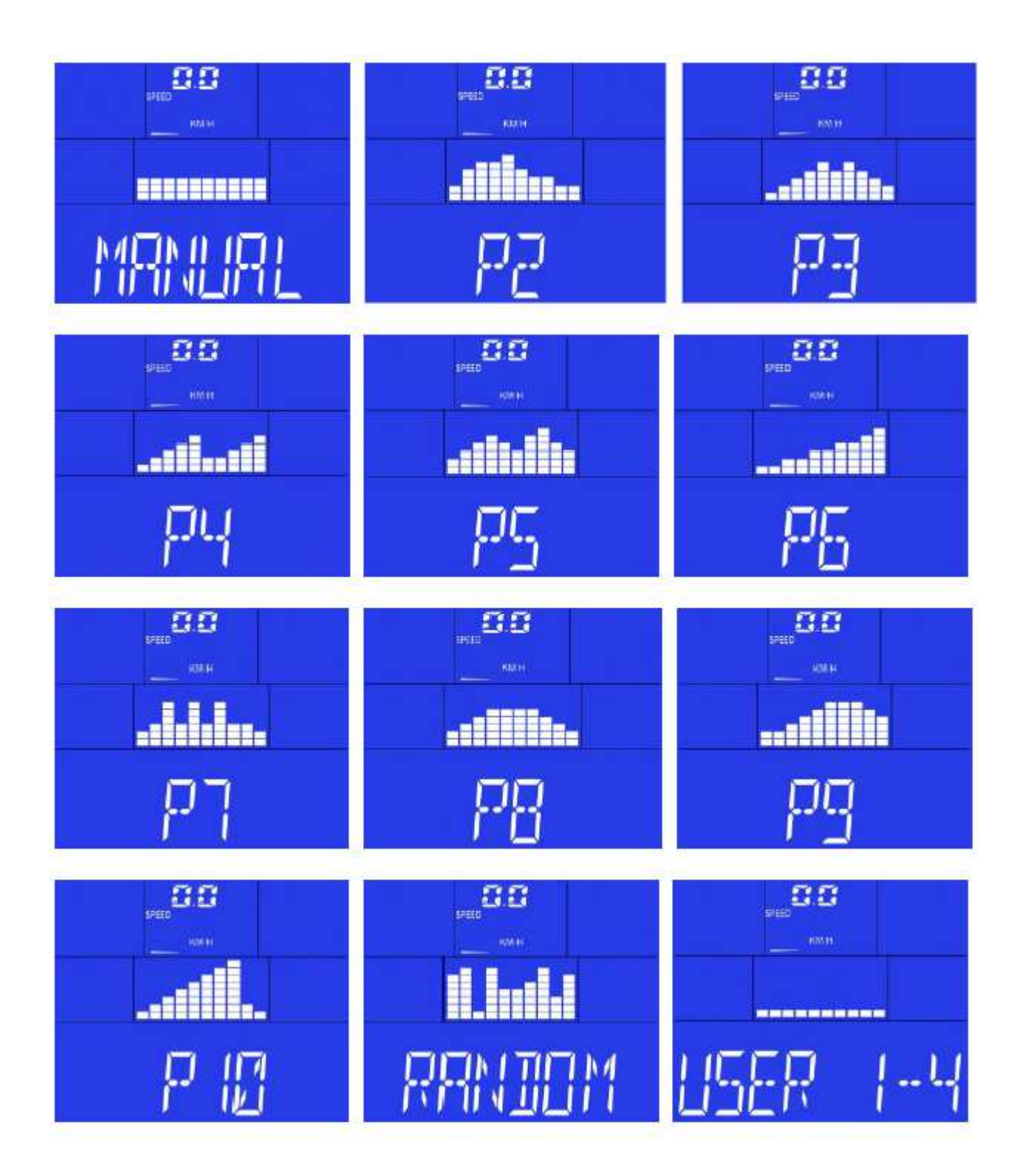

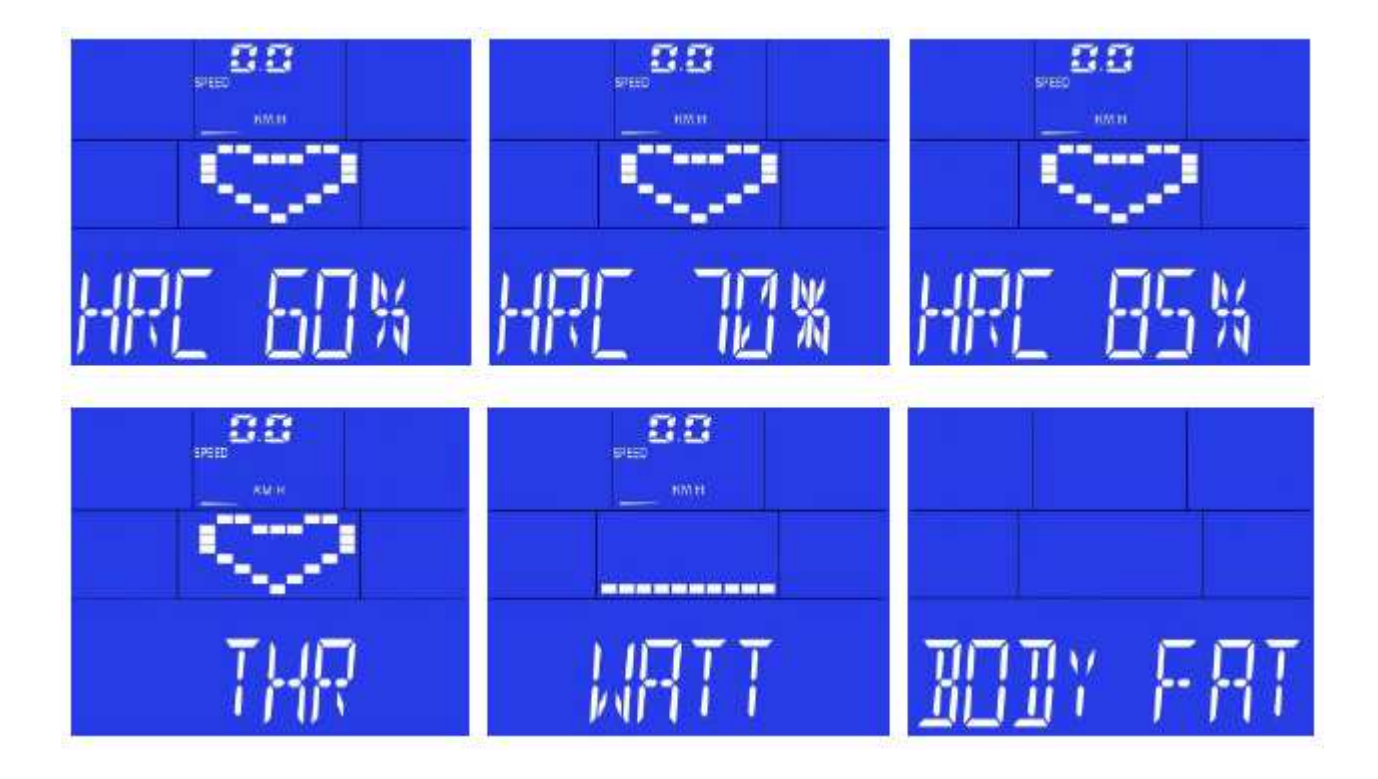

### **BH FITNESS SPAIN**

EXERCYCLE,S.L. (Manufacturer) P.O.BOX 195 01080 VITORIA (SPAIN) Tel.: +34 945 29 02 58 Fax: +34 945 29 00 49 e-mail: sac@bhfitness.es www.bhfitness.com *POST-VENTA*  Tel: +34 945 292 012 / 902 170 258 Fax: +34 945 56 05 27 e-mail: sat@bhfitness.es

#### **BH FITNESS HUNGARY**

Fehérvári út 168-178 1116 Budapest Tel: + 36 1 877 - 4841 Fax: +36 1 877 - 4865 e-mail: info@sport8.hu http://www..sport8.hu http://www.bhfitness.hu/ http://www.iconceptbybhfitness.com/hu/

## **BH FITNESS NORTH AMERICA**

20155 Ellipse Foothill Ranch CA 92610 Tel: + 1 949 206 0330 Toll free: +1 866 325 2339 Fax: +1 949 206 0013 e-mail: fitness@bhnorthamerica.com www.bhnorthamerica.com

#### **BH FITNESS ASIA**

No.139, Jhongshan Rd. Daya Township Taichung 428, Taiwan. R.O.C. Tel.: +886 4 25609200 Fax: +886 4 25609280 e-mail: info@bhasia.com.tw

## **BH FITNESS PORTUGAL**

MAQUINASPORT, S.A. Zona Industrial Giesteira Terreirinho 3750-325 Agueda (PORTUGAL) Tel.: +351 234 729 510 Fax: +351 234 729 519 e-mail: info@bhfitness.pt BH SERVICE PORTUGAL Tel.: +351 707 22 55 24 Fax: +351 234 729 519 e-mail: info@bhfitness.pt

#### **BH FITNESS UK**

Halliards, Terrington Drive Newcastle-under-Lyme Staffordshire ST5 4NB United Kingdom Tel.: +44 (0)844 335 3988 e-mail: sales@bh-uk.co.uk *AFTER SALES - UK*  e-mail: service@bh-uk.co.uk

## **EXERCYCLE GMBH**

Schumannstraße 27 60325 Frankfurt/Main Tel. 069-17554247-0 Fax. 069-17554247-9 email: info@bhfitness.com www.bhfitness